Документ подписан простой электронной подписью Информация о владельце: ФИО: Локтионова Оксана Геннадьевна Должность: проректор по учебной работе Дата подписания: 03.02.2021 18:22:55 Уникальный программный ключ:

уникальный программый клют.<br>0b817ca911e6668abb13a5d426d39e5f1c11eabbf73e943df4a4851fda5fd08BPHAУКИ РОССИИ

Федеральное государственное бюджетное образовательное учреждение высшего образования «Юго-Западный государственный университет»  $(TO3<sub>TY</sub>)$ Кафедра информационных систем и технологий

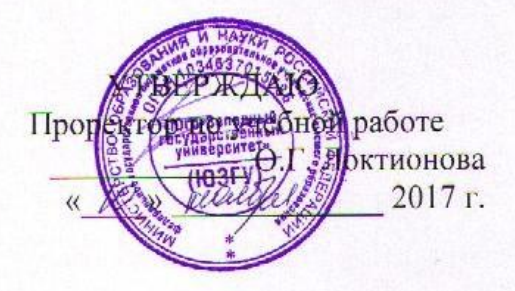

#### Организация программ на Лиспе. Работа в среде HomeLisp

Методические указания к практической работе №1 по дисциплине «Рекурсивно-логическое и функциональное программирование» для студентов, обучающихся по направлению 09.03.02 «Информационные системы и технологии»

**Курск 2017** 

**УДК 004** Составитель И.В. Зотов

#### Репензент Кандидат технических наук Ю.А. Халин

Организация программ на Лиспе. Работа в среде Ноте Lisp: методические указания к практической работе №1 / Юго-Зап. гос. ун-т; сост. И.В. Зотов. Курск, 2017. 10 с. Библиогр.: с. 10.

Приводится описание среды функционального программирования HomeLisp. Даются практические примеры и варианты заданий.

Методические указания предназначены для студентов, обучающихся по направлению 09.03.02 «Информационные системы и технологии». Могут использоваться также студентами, обучающимися по направлениям, связанным с вычислительной техникой и интеллектуальными информационными системами.

Текст печатается в авторской редакции.

Подписано в печать 10.11.2017 . Формат 60х84 1/16. Усл.печ. л. 0,5. Уч.-изд. л. 0,4. Тираж 100 экз. Заказ 1751. Бесплатно. Юго-Западный государственный университет. 305040, г. Курск, ул. 50 лет Октября, 94.

# СОДЕРЖАНИЕ

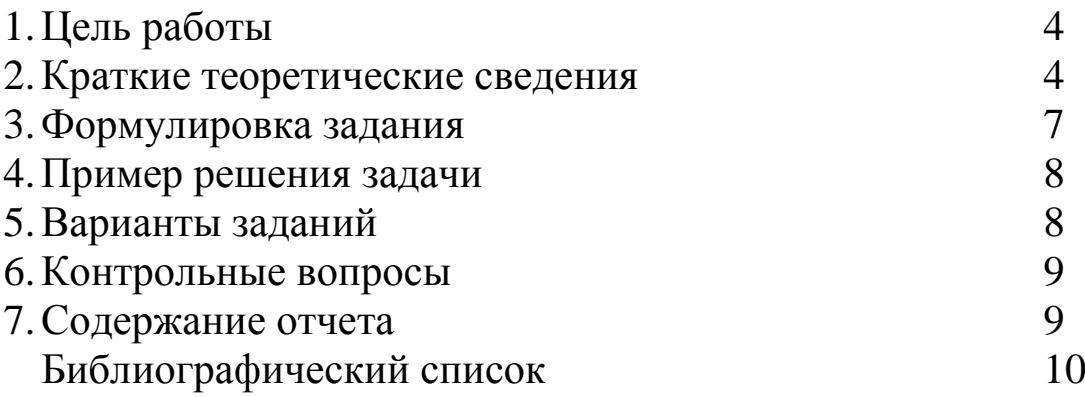

#### 1. Цель работы

Целью данной работы является приобретение умений в составлении простейших программ на языке Lisp и навыков работы в среде программирования HomeLisp.

### 2. Краткие теоретические сведения

Лисп - язык функционального программирования над символьными выражениями.

Все данные в языке Лисп делятся на 2 класса: атомы и Sвыражения.

Атомы - это константы или переменные (символы). Константы делятся на числовые и логические. Числовые константы при этом подразделяются на целые и рациональные. Рациональные числа делятся на обыкновенные и десятичные дроби. Логические константы - Т и NIL. Т обозначает логическое значение «истина» (true), а NIL - логическое значение «ложь» (false). Символ NIL обозначает также и пустой список.

Символьное выражение (S-выражение) - последовательность элементов, разделенных пробелами, взятая в круглые скобки. Элементом символьного выражения может быть атом, символьное выражение или так называемая точечная пара. Точечная пара - два символьных выражения, взятые в круглые скобки и записанные через точку.

Примеры символьных выражений:

```
(A \ B \ C)((1 2 3) ALFA 3.4)(A. (B. (C.D)) )
```
Частным случаем символьного выражения является список, т.е. S-выражение без точечных пар. Список, в котором нет ни одного элемента, называется пустым. Он обозначается как () или NIL. Отметим, что (NIL) - список, который содержит атом NIL, а (() NIL) - список, содержащий два пустых списка.

Программа на языке Лисп является функцией, которая может вызывать любые другие функции: стандартные или определенные программистом. При определении функции необходимо задать:

1) имя функции (идентификатор);

2) список формальных параметров;

3) тело функции.

Вызов функции на языке Лисп представляется S-выражением. Таким образом, не существует отличия между данными и вызовом функции, т.е. между данными и программой. Вызов функции F(5) в Лиспе выглядит как (F 5). Лисп всегда считает что после (стоит функция, которую нужно вычислить.

Например:

```
(+ 1 2)(SETO X 5)
```
Для блокировки вычисления выражения используется функция QUOTE. Для сокращения QUOTE можно заменять апострофом, например,

```
(QUOTE (1 3 4 1))(1 \ 3 \ 4 \ 1)
```
При выполнении практических работ данного курса используется среда программирования HomeLisp, разработанная Б.Л. Файфелем. Главное окно среды представлено на рисунке 1.

В главном окне имеется стандартное меню и панель инструментов (тулбар). Все функции тулбара продублированы в главном меню. Часть функций дополнительно реализована также в контекстном меню.

Основную часть главного окна занимают две области: область ввода внизу (желтая) и область ответа вверху (зеленая). Между областями ввода и ответа располагается разделительная линия. Эту линию можно перемещать по вертикали, что дает возможность менять по желанию относительные размеры областей ввода и ответа.

В нижней части формы располагается полоса статуса с шестью панелями. В первой панели отображается текущее количество занятых ячеек списочной памяти. Во второй - текущее количество атомов (длина списка объектов). В третьей панели отображается текущее число переменных (атомов, которым присвоены значения конструкцией SET/SETQ). Четвертая панель показывает суммарное время выполнения последней команды (в секундах). Во время выполнения команд загрузки из файлов в этой панели располагается полоса состояния загрузки. В пятой панели размещается индикатор контроля скобочной структуры вводимых S-выражений. В последней, шестой панели отображаются индикаторы управления статистикой, эхо и дампом.

|                  |   |          | $(\lambda)$ HomeLisp Bep=1.13.53 Date=27.11.2016 Time=20:46:42 |                                   |   |                  |                  |  |  |                                        |  |  |  | اصافا |  |
|------------------|---|----------|----------------------------------------------------------------|-----------------------------------|---|------------------|------------------|--|--|----------------------------------------|--|--|--|-------|--|
|                  |   |          | Файл Действия Инструменты Справка                              | $\frac{\cos \theta}{\sin \theta}$ |   |                  |                  |  |  |                                        |  |  |  |       |  |
|                  | 画 | <b>N</b> |                                                                |                                   | 兽 |                  | 西藍巴西良多の田田の田は大き枝丸 |  |  |                                        |  |  |  |       |  |
|                  |   |          |                                                                |                                   |   |                  |                  |  |  |                                        |  |  |  |       |  |
|                  |   |          |                                                                |                                   |   |                  |                  |  |  |                                        |  |  |  |       |  |
|                  |   |          |                                                                |                                   |   |                  |                  |  |  |                                        |  |  |  |       |  |
|                  |   |          |                                                                |                                   |   |                  |                  |  |  |                                        |  |  |  |       |  |
|                  |   |          |                                                                |                                   |   |                  |                  |  |  |                                        |  |  |  |       |  |
|                  |   |          |                                                                |                                   |   |                  |                  |  |  |                                        |  |  |  |       |  |
|                  |   |          |                                                                |                                   |   |                  |                  |  |  |                                        |  |  |  |       |  |
|                  |   |          |                                                                |                                   |   |                  |                  |  |  |                                        |  |  |  |       |  |
|                  |   |          |                                                                |                                   |   |                  |                  |  |  |                                        |  |  |  |       |  |
|                  |   |          |                                                                |                                   |   |                  |                  |  |  |                                        |  |  |  |       |  |
|                  |   |          |                                                                |                                   |   |                  |                  |  |  |                                        |  |  |  |       |  |
|                  |   |          |                                                                |                                   |   |                  |                  |  |  |                                        |  |  |  |       |  |
|                  |   |          |                                                                |                                   |   |                  |                  |  |  |                                        |  |  |  |       |  |
|                  |   |          |                                                                |                                   |   |                  |                  |  |  |                                        |  |  |  |       |  |
|                  |   |          |                                                                |                                   |   |                  |                  |  |  |                                        |  |  |  |       |  |
|                  |   |          |                                                                |                                   |   |                  |                  |  |  |                                        |  |  |  |       |  |
|                  |   |          |                                                                |                                   |   |                  |                  |  |  |                                        |  |  |  |       |  |
|                  |   |          |                                                                |                                   |   |                  |                  |  |  |                                        |  |  |  |       |  |
|                  |   |          |                                                                |                                   |   |                  |                  |  |  |                                        |  |  |  |       |  |
|                  |   |          |                                                                |                                   |   |                  |                  |  |  |                                        |  |  |  |       |  |
|                  |   |          |                                                                |                                   |   |                  |                  |  |  |                                        |  |  |  |       |  |
|                  |   |          |                                                                |                                   |   |                  |                  |  |  |                                        |  |  |  |       |  |
|                  |   |          |                                                                |                                   |   |                  |                  |  |  |                                        |  |  |  |       |  |
|                  |   |          |                                                                |                                   |   |                  |                  |  |  |                                        |  |  |  |       |  |
| <b>Ячеек: 83</b> |   |          | Атомов: 452/0                                                  |                                   |   | Память: 17996 Кб | 0,03 сек.        |  |  | Журнал=Вкл Эхо=Вкл Стат=Выкл Дамп=Выкл |  |  |  |       |  |

Рисунок 1. Главное окно среды HomeLisp

Для ввода S-выражения следует установить курсор в область ввода, ввести (и, при необходимости, отредактировать) выражение, установить курсор после последней скобки S-выражения и нажать Enter.

Корректное (в смысле скобочной структуры) выражение передается интерпретатору. Если включен режим эха, введенное выражение дублируется в области вывода, а вслед за этим, после комбинации символов "==>" выводится результат вычисления.

Команды, введенные пользователем, запоминаются в специальном буфере. Для вызова введенной ранее команды в область ввода, следует нажать сочетание клавиш Ctrl+ВасkSpace. Повторное нажатие этого сочетания клавиш вызовет команду, введенную до предыдущей, и т.д. После вызова самой ранней команды из буфера будет вызвана самая поздняя (предыдущая) команда. Если пользователь вводит команду (S-выражение), которая уже есть в буфере, то введенное выражение не дублируется. В противном случае последняя введенная команда запоминается, а самая старая удаляется из буфера.

В процессе вычисления S-выражений могут произойти ошибки. Сообщения об ошибках выводятся независимо от состояния режима эха. Не следует вводить несколько независимых S-выражений за один раз. В этом случае обработается только первое Sвыражение; остальные будут проигнорированы. Игнорируются символы, стоящие правее правой скобки, закрывающей первое Sвыражение.

При вводе S-выражений доступно контекстное меню, активизируемое по нажатию правой клавиши мыши и позволяющее переносить в область ввода данные из буфера обмена, очищать области ввода и вывода. Выделять и помещать в буфер обмена можно также блоки текста из области вывода.

3. Формулировка задания

Выполнить все перечисленные ниже вызовы в области ввода, фиксируя результат каждого вызова в области ответа. Документировать выполнение вызовов снимком экрана.

 $(SETQ X 0)$  $(SETQ Y (+ X 2))$  $(SETQ Z (* Y 3))$  $(SETQ V ( / Z 5))$ 

## 4. Пример решения задачи

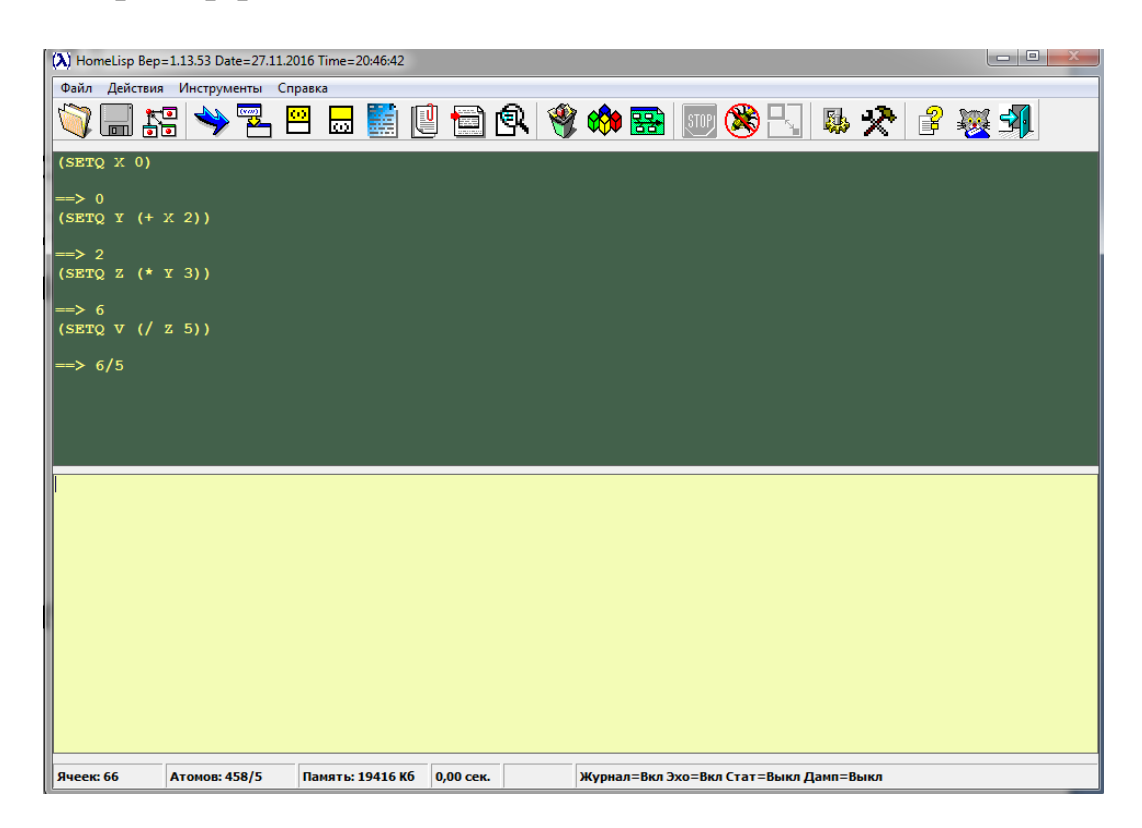

## Рисунок 2. Выполнение задания в среде HomeLisp

## 5. Варианты заданий

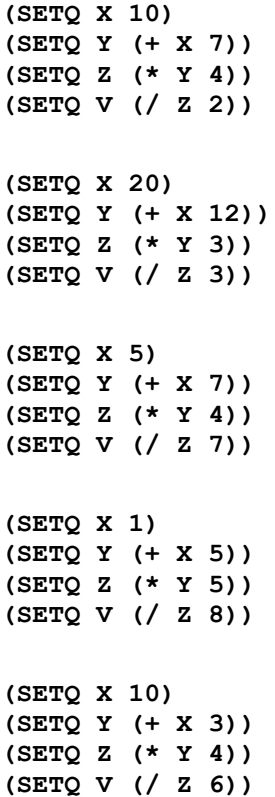

```
(SETQ X 11)(SETQ Y (+ X 4))(SETQ Z (* Y 5))(SETQ V (/ Z 9))(SETQ X 12)(SETQ Y (+ X 6))(SETQ Z (* Y 2))(SETQ V (/ Z 8))
```
#### 6. Контрольные вопросы

- 1. Каким образом можно определить, что объект является атомом?
- 2. Как в Лиспе задается пустой список? Перечислите все способы.
- 3. Чем отличается список от символьного выражения?
- 4. Может ли точечная пара быть элементом списка?
- 5. Чем отличаются формы (SETQ x  $(+ 1 2)$ ) и (SETQ x ' $(+ 1 2)$  $(2))$ ?
- 6. Что задает константа NIL?
- 7. Для чего нужна функция QUOTE?
- 8. Что такое интерпретатор?
- 9. Каким образом можно отрегулировать размеры областей ввода и ответа в HomeLisp?
- 10. Что происходит, когда в области ввода HomeLisp запиподряд  $S$ сразу несколько следующих сываются выражений?
- 7. Содержание отчета

Результаты выполнения практической работы оформляются в виде отчета, который должен содержать следующие разделы:

- тема работы;
- цель работы;
- индивидуальный вариант задания;
- снимки экрана, демонстрирующие выполнение задания;
- выводы.

## БИБЛИОГРАФИЧЕСКИЙ СПИСОК

1. Сергиевский, Георгий Максимович. Функциональное и логическое программирование [Текст] : учебное пособие / Г. М. Сергиевский, Н. Г. Волченков. - М. : Академия, 2010. - 320 с.

2. Шалимов П. Ю. Функциональное программирование [Текст] : учебное пособие. - Издательство БГТУ, 2003. - 160 с.

3. Городняя Л. В. Основы функционального программирования [Электронный ресурс] : учебное пособие. - М. : Интернет-Университет Информационных Технологий, 2004. – 217 с. - Режим доступа: [http://biblioclub.ru/index.php?page=book\\_red&id=233773](http://biblioclub.ru/index.php?page=book_red&id=233773)